## MA397 – Regression-Based Methods for Time Series

## Moving Average Smoother

For this exercise we will be using the sales.dta dataset found on the course webpage at http://www.colby.edu/personal/l/lobrien/ma397.html.

Recall that the data consist of sales information over a 35-year period. The plot of the data are below:

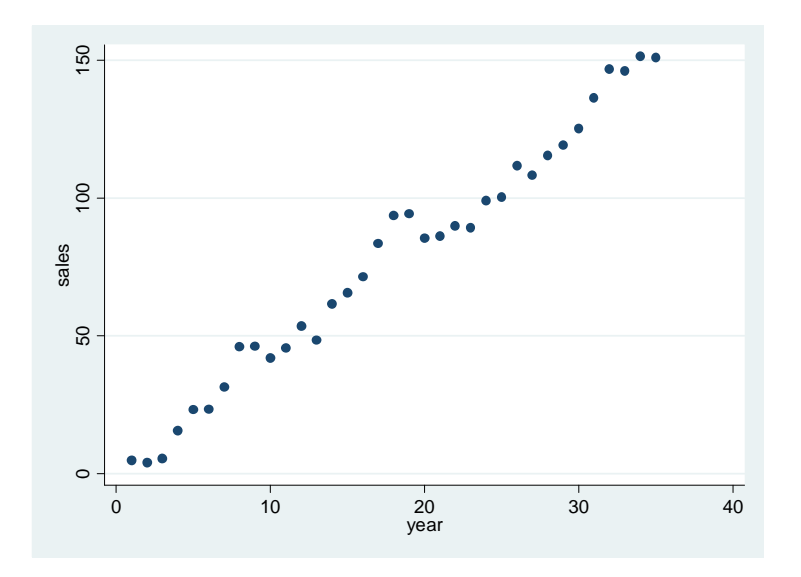

We see a clear seasonal trend. There may be a seasonal component as well, but it is less clear. We first fit the model using OLS and calculate the Durbin-Watson statistic to see if there is residual autocorrelation (make sure to set the data as time series first).

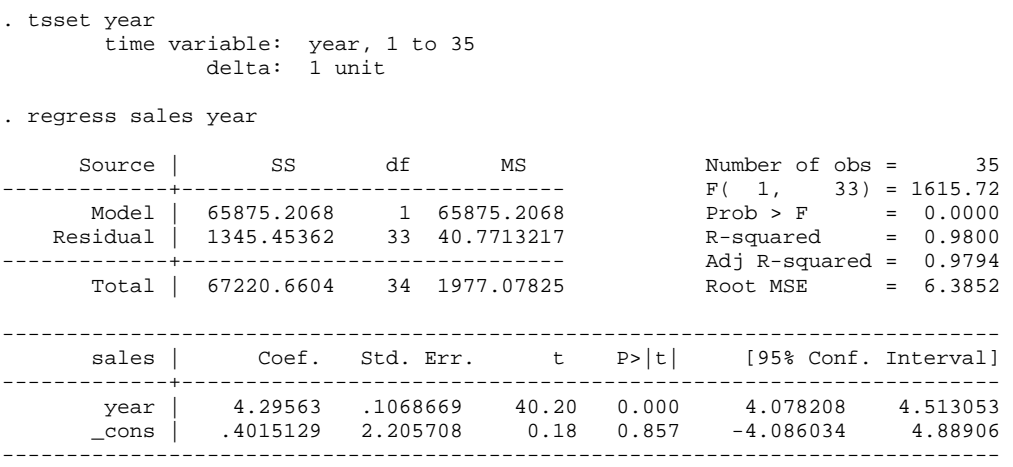

. estat dwatson

Durbin-Watson d-statistic( 2, 35) = .8207266

We see that the Durbin-Watson statistic is 0.8207266, which is less than the lower cutoff of 1.40 indicating positive autocorrelation. So let's fit a first-order autoregressive model to the data.

To fit autoregressive, moving average, or autoregressive-moving average models in Stata go to **Statistics > Times series > ARIMA and ARMAX models**. A wide variety of models can be fit via this option. For a simple first-order AR model, enter the dependent variable (sales) and the independent variables (year) in the appropriate boxes. Enter the autoregressive order of 1 (leave the difference and moving average orders at 0. Click okay to obtain:

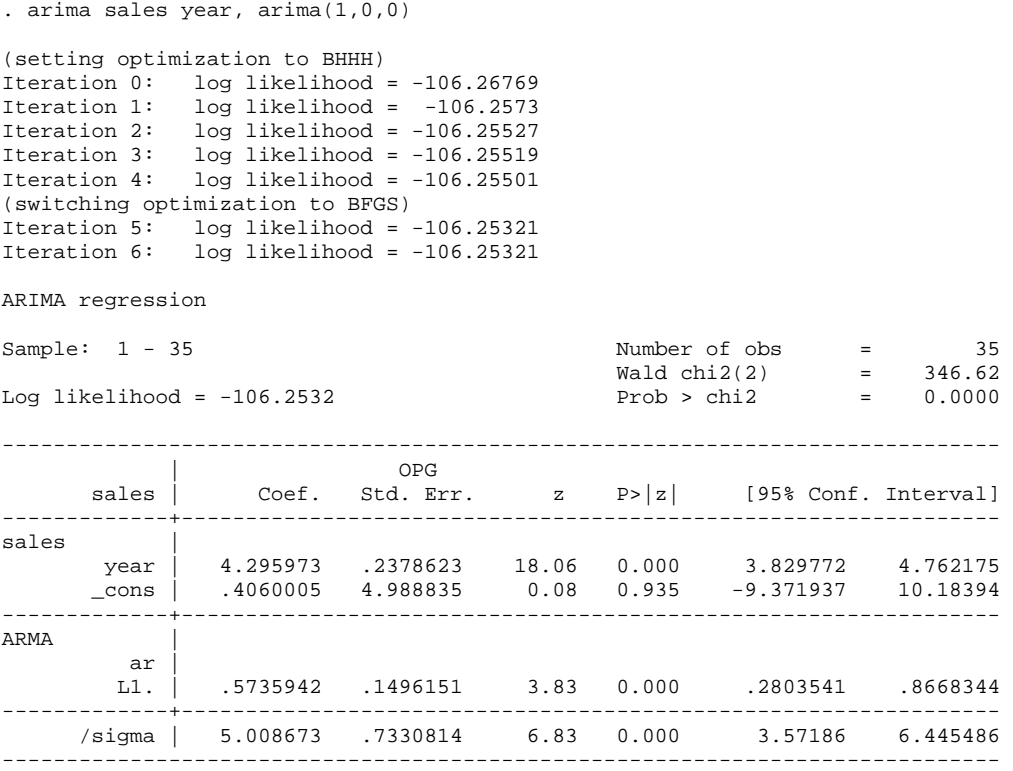

Note the difference in the standard errors of the regression coefficients (they were underestimated with OLS), but that the OLS estimates were unbiased. The coefficient for the ARMA output is phi (0.574 in this case). The "sigma" value is the root MSE for the model. The other statistics given in the textbook printout are not available since the model was estimated using maximum likelihood rather than the modified OLS procedure.

Stata has many interesting commands for time series data. For example, to calculate the autocorrelations using the command:

. corrgram sales  $-1$  0 1 -1 0 1 LAG AC PAC 0 Prob>0 [Autocorrelation] [Partial Autocor] -------------------------------------------------------------------------------  $\begin{array}{cccccccc} 1 & 0.9077 & 0.9914 & 31.384 & 0.0000 & & |----- & 0.8058 & 0.0809 & 56.867 & 0.0000 & & |----- & \end{array}$  $2$  0.8058 0.0809 56.867 0.0000  $\vert$ ------<br>3 0.7036 0.1081 76.901 0.0000  $\vert$ -----3 0.7036 0.1081 76.901 0.0000 |----- | 4 0.6032 0.0707 92.103 0.0000 |---- | 5 0.5143 0.0313 103.52 0.0000 |---- |  $0.4351$   $0.3940$   $111.97$   $0.0000$ 

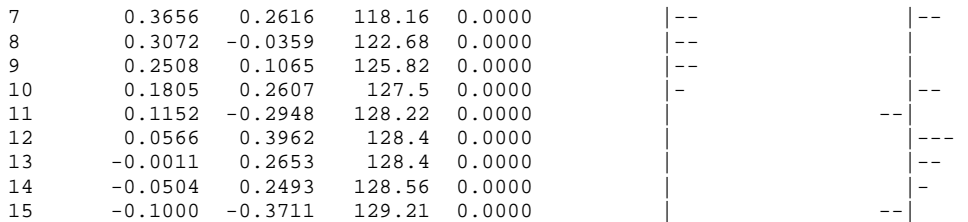

We can see this graphically with a correlogram by giving the command:  $ac$  sales

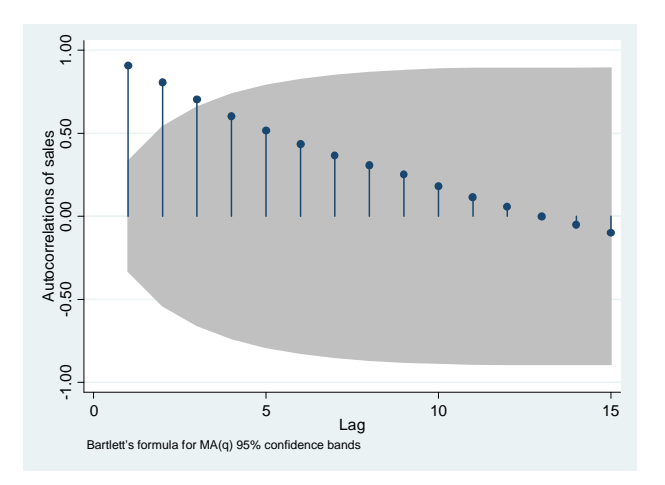

A partial autocorrelation plot can be obtained by giving the command: pac sales

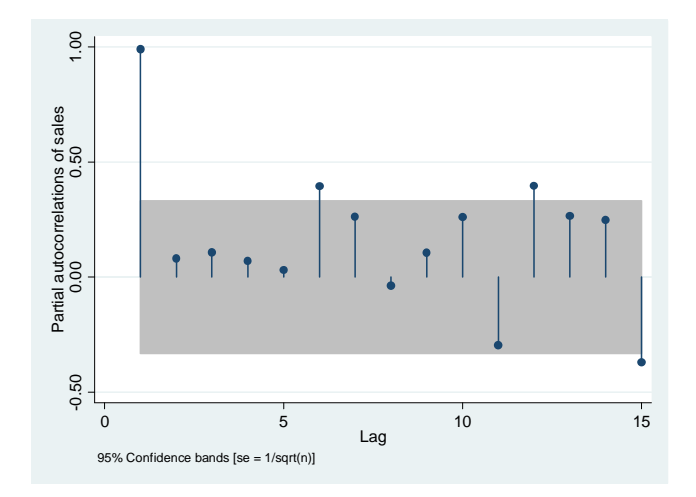

From these plots it looks as if our first-order AR model is a good fit. We may now want to forecast using it. Forecasting in Stata is straightforward after fitting a time series model. However, forecasting beyond the end of the x-data range is not possible. To get the point estimates simply use the "predict" command.

. predict yhat

<sup>(</sup>option xb assumed; predicted values)

If we want to generate confidence intervals around these, we need to first estimate the MSE of the observations.

- . predict mse, mse
- . gen lfi = yhat-2\*sqrt(mse)
- . gen ufi=yhat+2\*sqrt(mse)

The variables *lfi* and *ufi* now contain the confidence bands around the forecasted values.

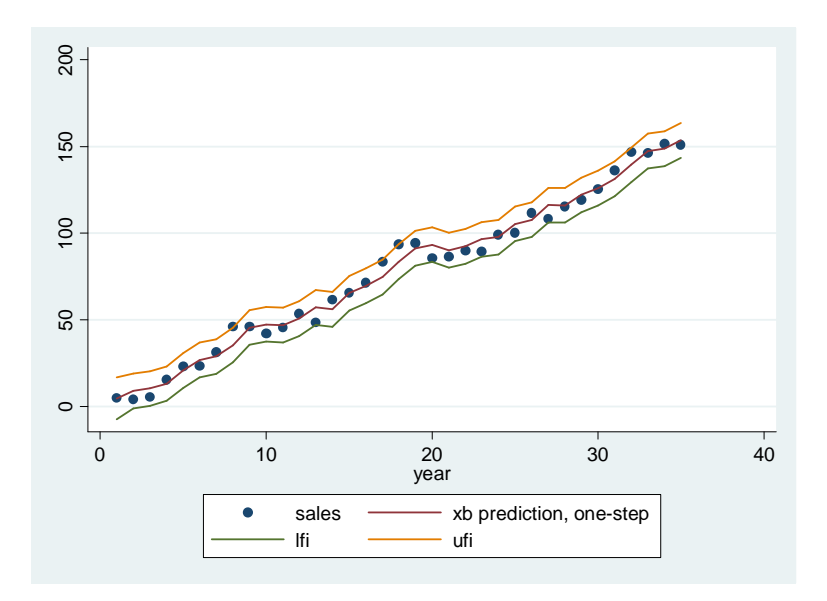

We can try to estimate seasonal variation noticing that there seems to be a 10-year cycle in the data. Try to fit sine and cosine functions and rerun the model:

```
. gen sine=sin((_pi/10)*year) 
. gen cosine=cos((_pi/10)*year) 
. arima sales year sine cosine, arima(1,0,0) 
(setting optimization to BHHH) 
Iteration 0: log likelihood = -104.43414<br>Iteration 1: log likelihood = -104.42012
Iteration 1: log likelihood = -104.42012<br>Iteration 2: log likelihood = -104.4149
Iteration 2: log likelihood = -104.4149<br>Iteration 3: log likelihood = -104.41449
Iteration 3: log likelihood = -104.41449<br>Iteration 4: log likelihood = -104.41442
                   log likelihood = -104.41442(switching optimization to BFGS) 
Iteration 5: log likelihood = -104.41442
```
ARIMA regression

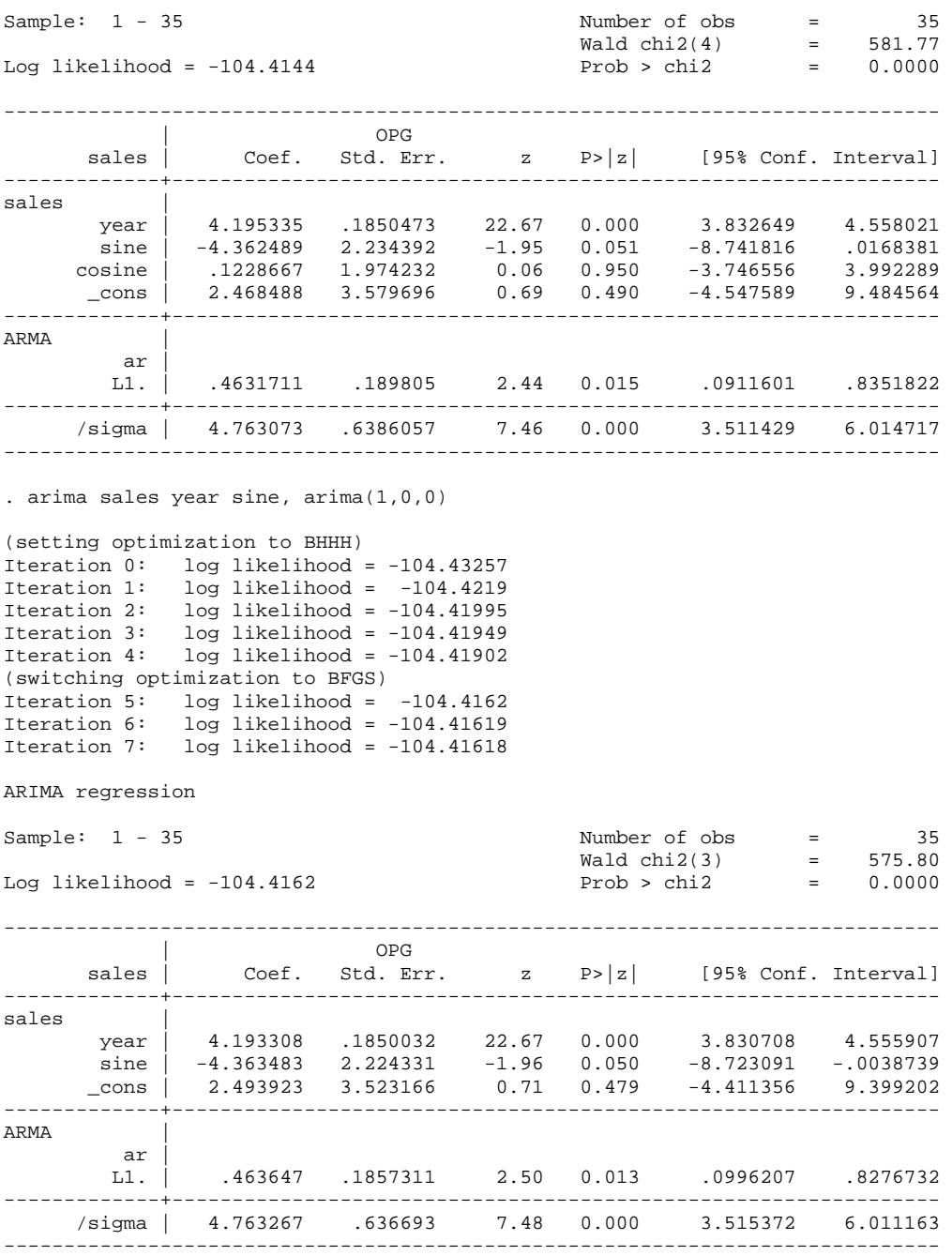

We see that the sine function may provide better forecasts. We can compare the forecasts by generating new values and examining the plot,

. predict yhat2 (option xb assumed; predicted values)

- . predict mse2, mse
- . gen  $lfi2 = yhat2-2*sqrt(mse2)$
- . gen ufi2=yhat2+2\*sqrt(mse2)

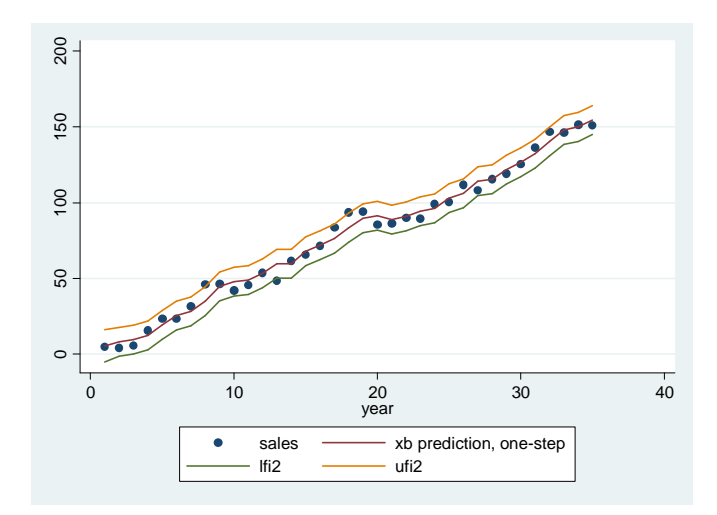

The smaller root MSE for the seasonally-adjusted model indicates a slightly better fit, but the difference appear to be small.